## Start Whereby mit Browser Firefox oder Chrome:

## <https://ro80.whereby.com/clubmeeting>

## **Zugriff auf Camera und Microfon zulassen:**

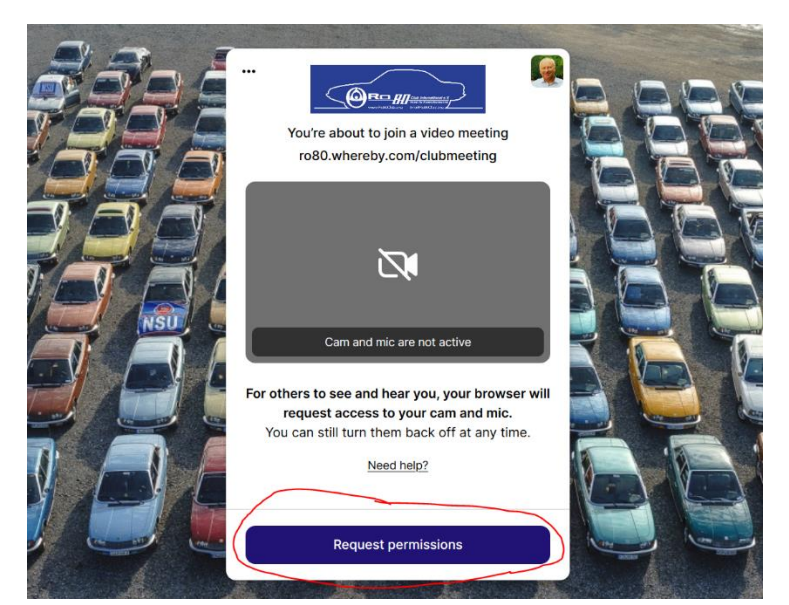

D A M https://ro80.whereby.com/clubmeeting

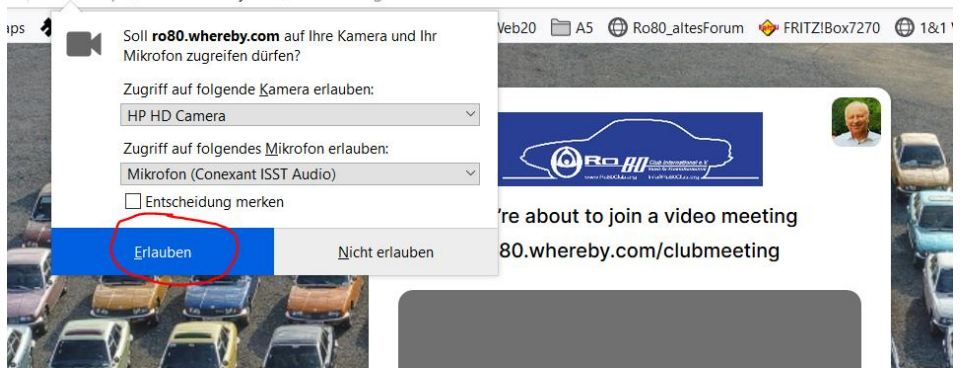

## Join Meeting:

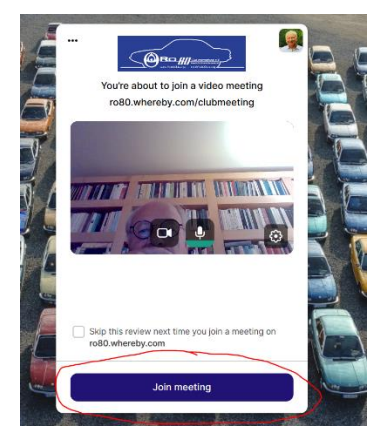

Steuerleiste: Camera und Microfon können durch Klicken stummgeschaltet werden.

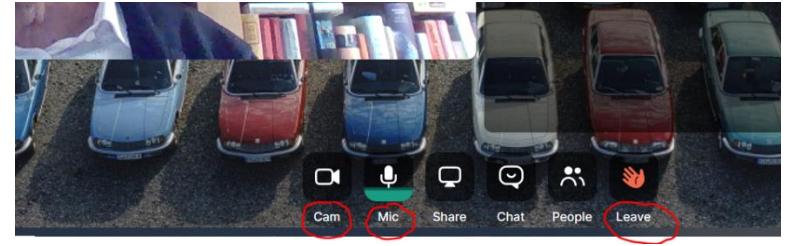